# スマートスピーカを用いた地域防災情報伝達の試み

森山聡之<sup>1</sup>・鈴木康之<sup>2</sup>

1福岡工業大学教授 社会環境学部社会環境学科 2静岡大学教授 学術院工学領域

#### 1.はじめに

従来、防災情報の伝達に関しては、TV ラジオ等のマスコ ミの対応や防災無線が整備され、それに加えて ICT 機器 としてパソコンのような固定端末やスマートフォン 等の 携帯端末が防災情報ネットワークの一端を担うとし て研 究開発され実用に供されてきた。しかし、情報弱者と言わ れる高齢者や、小学生などはいつも置いていかれていると いう指摘が度々されていた。また、地域の防災情報として は、地域の人にわかりやすくすることも重要と考えられ る。

そこで、本報告では近年普及が進んできたスマートスピー カを用いて防災情報伝達を試みた。さらに地域の住民に親 しまれるように、方言対応も試みた。

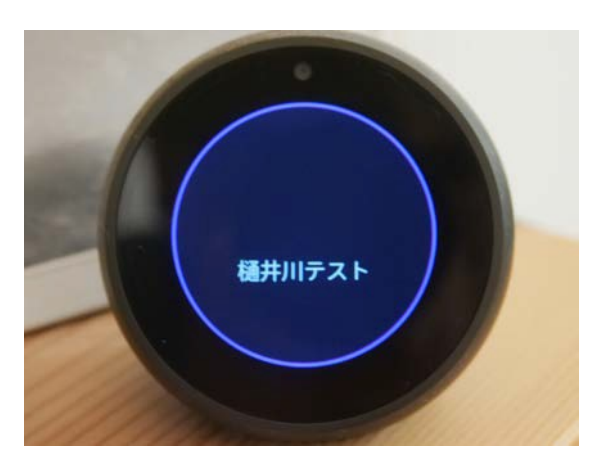

図-1 Alexa の画面の例(音声応答時)

# 2.スマートスピーカ

スマートスピーカは、言語を理解するエンジンを搭載した装置であり、AI アシスタントにより音声操作を可能とし たものである。主な用途は、音楽を鳴らす、情報の検索を行うなどが考えられるが、家庭内の機器を音声で制御する システムも充実してきており1つの生態系をなしつつある。

以下のようなスマートスピーカが複数の企業から市販されており、さらにこのエンジンを搭載した機器が各社から発 売されている。

## (1)Amazon Echo

AI アシスタントは Alexa( アレクサ) であり、起動する言葉 (Wake Word) は「アレクサ!」である。なお、スピ ーカのみの Echo 以外にディスプレイを搭載し、タブレットと同じようにタッチ操作が可能なものも発売されている。 さらに、Kindle Fire HD 10 には Show モードがあり、Echo と同じように使うことが可能である。このアシスタント には、スキ ルと呼ばれるカスタムなアプリを開発追加することでカ スタマイズが可能である。

#### (2) Google Home

AI アシスタントは Google アシスタントであり、Wake Word は「OK Google!」である 。スピーカのみの製品以外 に Google Home Hub というスクリーンを使えるものもある。 Actions on Google でアシスタント対応アプリを開発す ることでカスタマイズを行う。

## (3)Apple Home

Apple からは Apple Home が発売されており、Wake Word は「Siri!」である。開発は Home Kit で行う。  $(4)$  Clova wave

LINE からは Clova wave が発売されており、開発スキルも Clova と呼ばれる。

# 3.開発方法

今回は、小型のディスプレイを備える Amazon Echo Spot (図-1) を用い、Alexa スキルを開発した。開発自体は Amazon Skill Kit を用いるが Web アクセスさえできれば開発にスマートスピーカも必要ない。

# (1)スキルの作成

Alexa Developer Console でスキルの開発が可能である。スキル名(今回は「樋井川テスト」)とスタイルを

「カスタム」、ホスティング方法を Alexa を決める。な お、この場合スキル名が、「アレクサ!樋井川テストを開い て」でこのスキルが起動する。ここでは方言対応は設定 で きないが、「あれくさ、樋井川を開いちゃってんしゃい」と 博多弁でも起動できることは確認できた。

#### (2)インテントとスロットの入力

次に進むとインテント入力画面になるので、インテント (スキルを起動した後の発話パターン)を入力する(図-2)。 今回は OrderIntent を追加し、

「『bridge』を教えて」

「『bridge』を教えちゃってんしゃい」、

「『bridge』を教えてんしゃい」

を登録し、さらに BRIDGE をスロットとして登録してい る。スロットには橋の名前を複数入力している。したがっ てこの名前のリストにないものは動作しない可能性 が高 い。最初は橋の名前は漢字で入力していたが、認識が困難 であったので、ひらがなに変更している。なお別名も定義 可能である (図-3)。

#### (3)プログラムによるカスタム動作の入力

コードエディタを選択すると、プログラムがテンプレー トとして表示されるので、一部を変更するだけで動作可能 になる。プログラム言語は JavaScript が標準であるが、 Python,Java 等で開発可能である。

#### (4)Web 画面による動作の確認

開発画面で「ビルド」を行い、ビルドが完了すると「テス ト」を行うことができる。この段階まではスマートスピー カは必要なく、PC のマイクで音声入力するか、キーボード で言葉を打ち込んでも良い(図-4)。

#### (5)実機による動作の確認

実はビルドが完了すると自分用に登録ずみのスマートスピ ーカでもテストを行うことができる。(図-1)。

## 4.結果と考察

単に樋井川の各橋における水位を返すという簡単な内容 であり、設定した博多弁でも問題なく返事をすることがで きた。ひらがなで記述しておけば、各方言が対応可能と思 われる。

## 5.結果と考察

今後は、実際に水位センサーで取得した水位を、AWS IoT 経由で返すこと、停電時を想定しバッテリーバック アップを行うことが考えられる。また移動端末にするには Fire HD 10 でも GPS を搭載してないため、スマホ用の Alexa アプリを使う必要があるが、バッテリー消費の問題 を解決する必要がある。

謝辞:「本研究は、国立研究開発法人科学技術振興機構(JST) の社会技術研究開発センター (RISTEX) により採択された 戦略的創造研究推進事業の支援令和年度京都大学防災研究

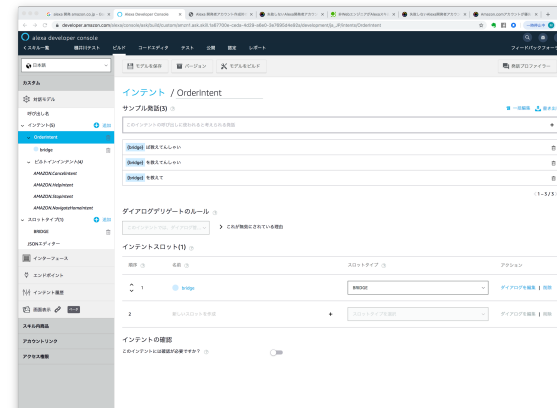

# 図-2 Alexa Skill 開発画面 インテント(スキ ルを起動した後の発話パターン)を設定

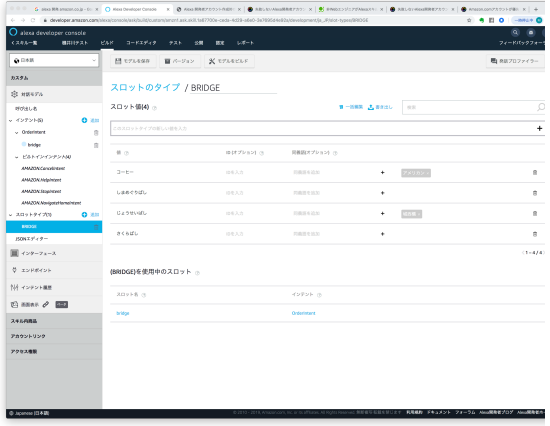

図-3 Alexa Skill 開発画面 スロットにBRIDGE の名前と別名を設定。本報告は樋井川の橋の名前

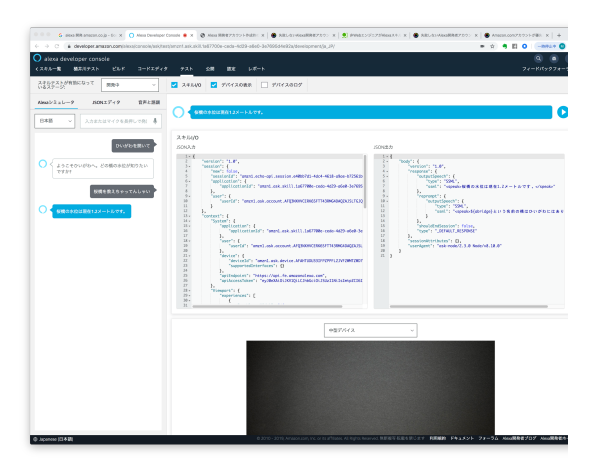

図-4 Alexa Skill 開発画面のテスト画面。PC では キーボード入力またはマイク入力でテスト可能であ る。また、「アレクサ!」というWake Word は必要な い。ここで、開発画面は音声で応答するとともに、画 面でも応答が表示される。

所地域防災実践型共同研究 (28P02) の補助を得た。 記して謝意を表す。